## RECHARGEMENT CARTE CANTINE VIA ECOLEDIRECT

1/ Se connecter sur ecoledirect avec ces identifiants et mot de passe **PARENT**

2/ Sur la droite aller sur « Situation financière »

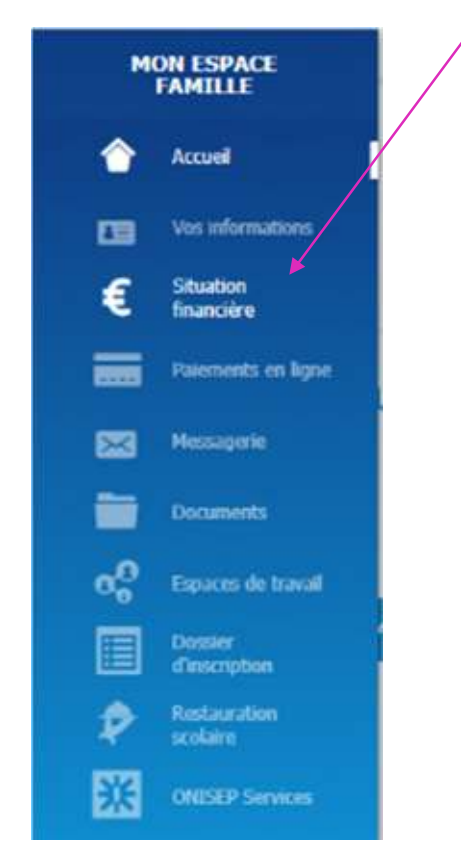

3/ Sur la page situation financière, aller sur « Vos porte-monnaie »

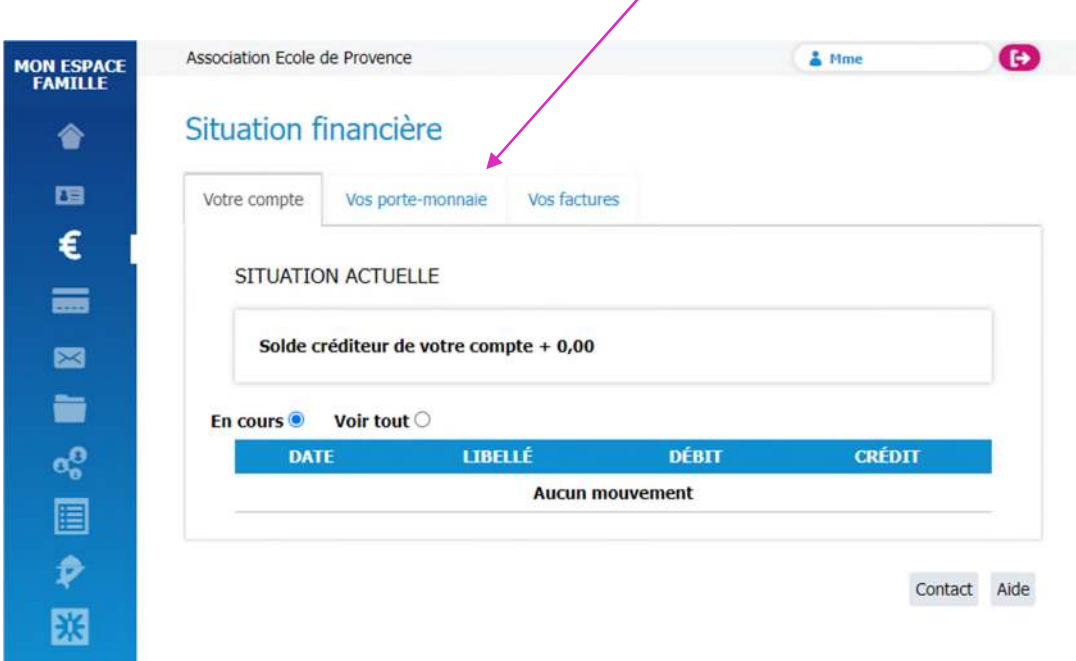

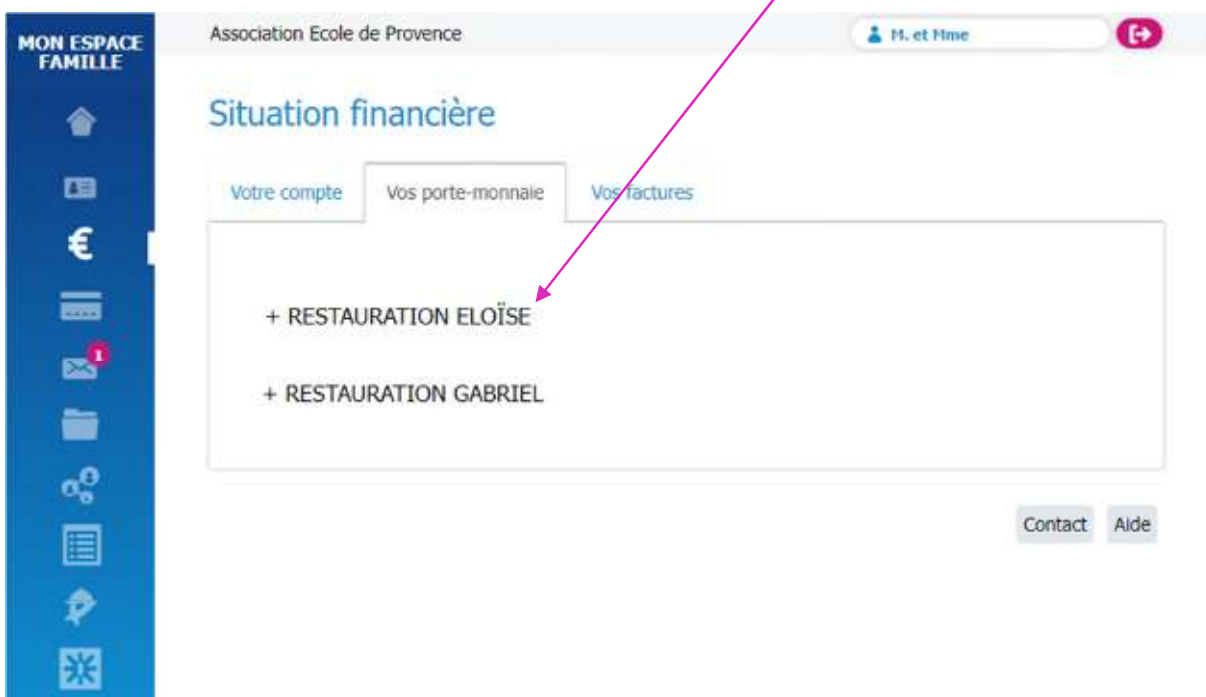

4/ Choisir le porte-monnaie de l'enfant en cliquant sur « RESTAURATION *Prénom de l'enfant* »

5/ Le détail du porte-monnaie apparait il vous reste plus qu'à cliquer sur « Remplir le porte-monnaie »

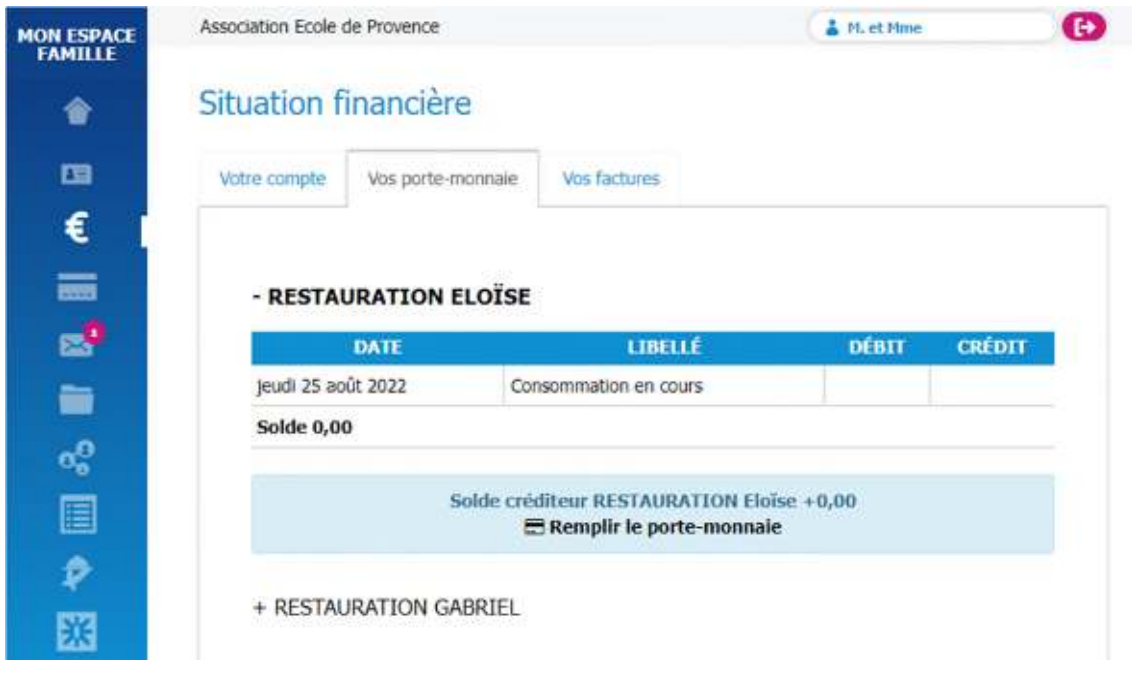

6/ Une fenêtre s'ouvre et vous invite à saisir le montant de votre recharge.

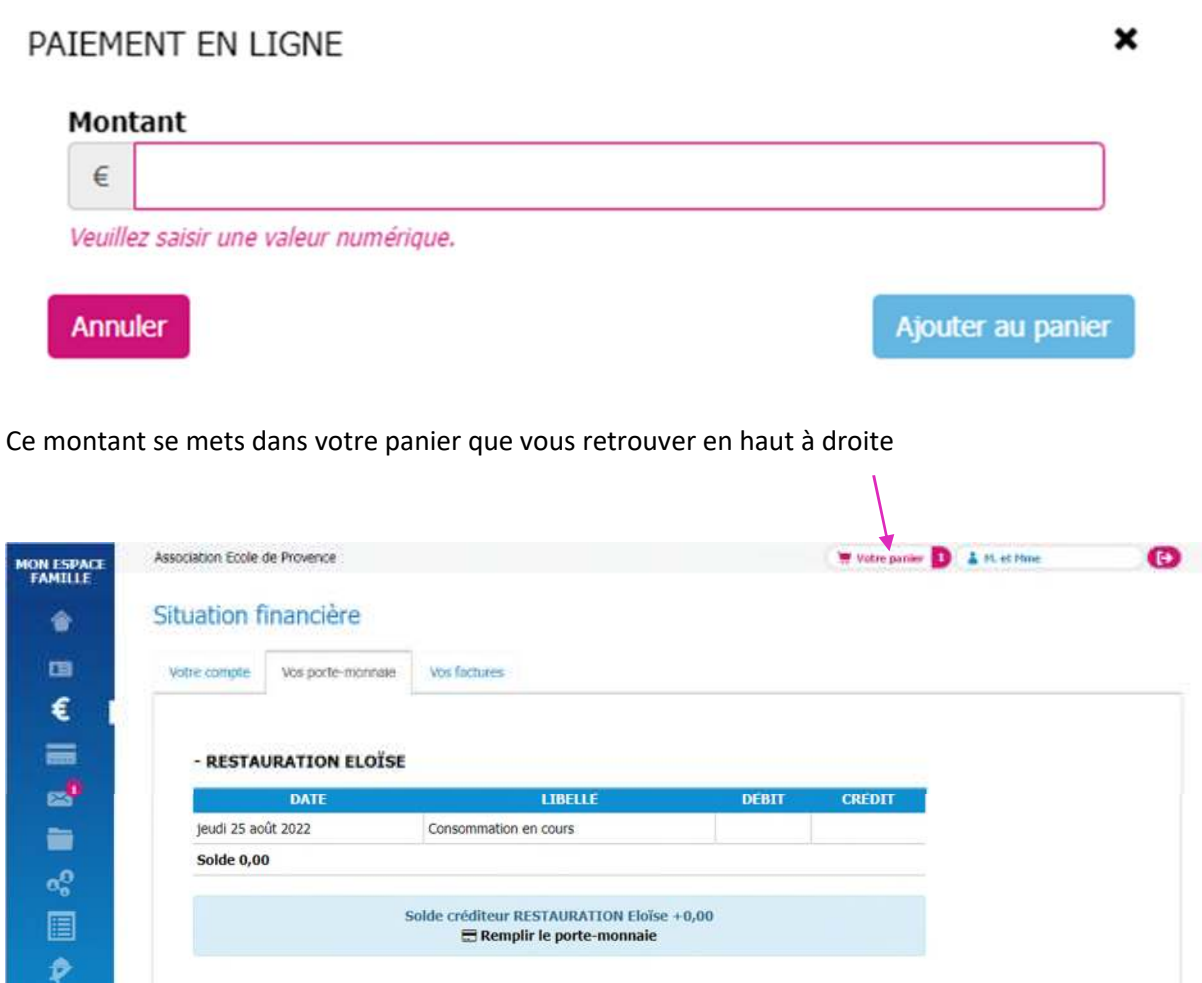

## 7/ Une fois sur votre panier, vous pouvez procéder au paiement

+ RESTAURATION GABRIEL

図

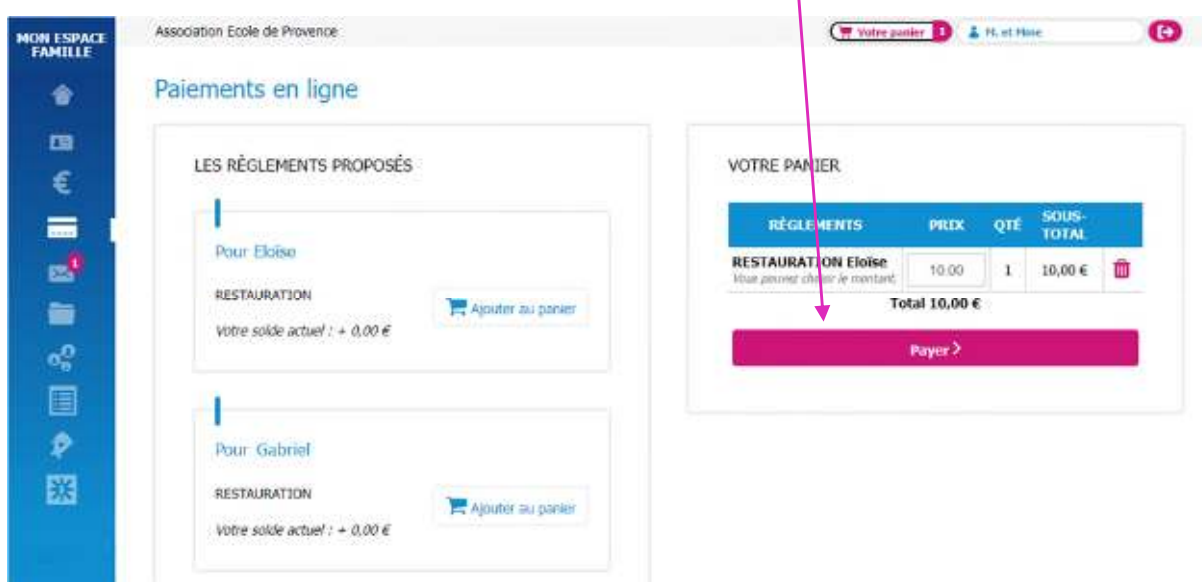

Sur la nouvelle fenêtre indiquer votre adresse mail puis cliquer sur « Effectuez votre règlement »

## VALIDATION DE LA COMMANDE

## Montant du règlement : 10,00 €

Vous allez être redirigé vers le site bancaire sécurisé de règlement en ligne. Merci de bien vouloir vérifier votre adresse email.

**Adresse Email** 

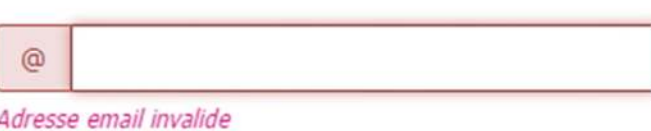

Continuer mes achats

Effectuez votre règlement

×